Документ подписан прос<u>той электронной подписью</u><br>Информация о владовосхдарственное аккредитованное не<mark>коммерческое частное образовательное</mark> **учреждение высшего образования** <sub>Должность: ректо**%Академия маркетинга и социально-ин</mark>формационных технологий – ИМСИТ»**</sub> **(г. Краснодар)** 4237c7ccb9b9e111bbaf1f4fcda9201d015c4dbaa12**\$#AH7\QX\BQAkaдемия ИМСИТ)** Информация о владельце: ФИО: Агабекян Раиса Левоновна Дата подписания: 01.06.2023 10:16:38 Уникальный программный ключ:

#### УТВЕРЖДАЮ

Проректор по учебной работе, доцент

\_\_\_\_\_\_\_\_\_\_\_\_\_\_Н.И. Севрюгина

17 апреля 2023 г.

# **Б1.О.16**

# **Информационные технологии и интеллектуальные системы в менеджменте**

рабочая программа дисциплины (модуля)

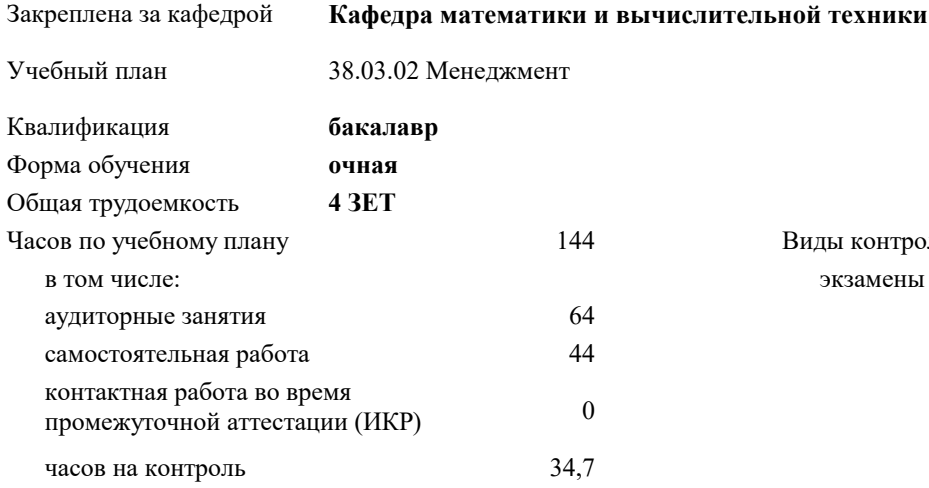

#### **Распределение часов дисциплины по семестрам**

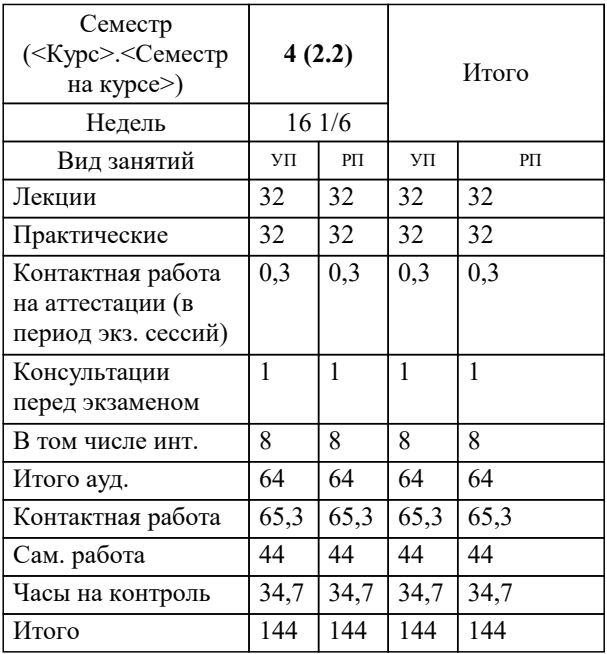

экзамены 4 Виды контроля в семестрах: УП: 38.03.02 Менеджмент 3++23.plx стр. 2

### Программу составил(и):

*к.т.н., доцент, Аникина О.В.*

#### Рецензент(ы):

*д.т.н., профессор кафедры информационных систем и программирования КубГТУ, Видовский Л.А.;директор АО «ЮГ-СИСТЕМА ПЛЮС», Глебов О.В.*

**Информационные технологии и интеллектуальные системы в менеджменте** Рабочая программа дисциплины

разработана в соответствии с ФГОС ВО: Федеральный государственный образовательный стандарт высшего образования - бакалавриат по направлению подготовки 38.03.02 Менеджмент (приказ Минобрнауки России от 12.08.2020 г. № 970)

38.03.02 Менеджмент составлена на основании учебного плана: утвержденного учёным советом вуза от 17.04.2023 протокол № 9.

#### **Кафедра математики и вычислительной техники** Рабочая программа одобрена на заседании кафедры

Протокол от 14.03.2022 г. № 8

Зав. кафедрой Аникина Ольга Владимировна

Согласовано с представителями работодателей на заседании НМС, протокол №9 от 17 апреля 2023 г.

Председатель НМС проф. Павелко Н.Н.

## **1. ЦЕЛИ ОСВОЕНИЯ ДИСЦИПЛИНЫ (МОДУЛЯ)**

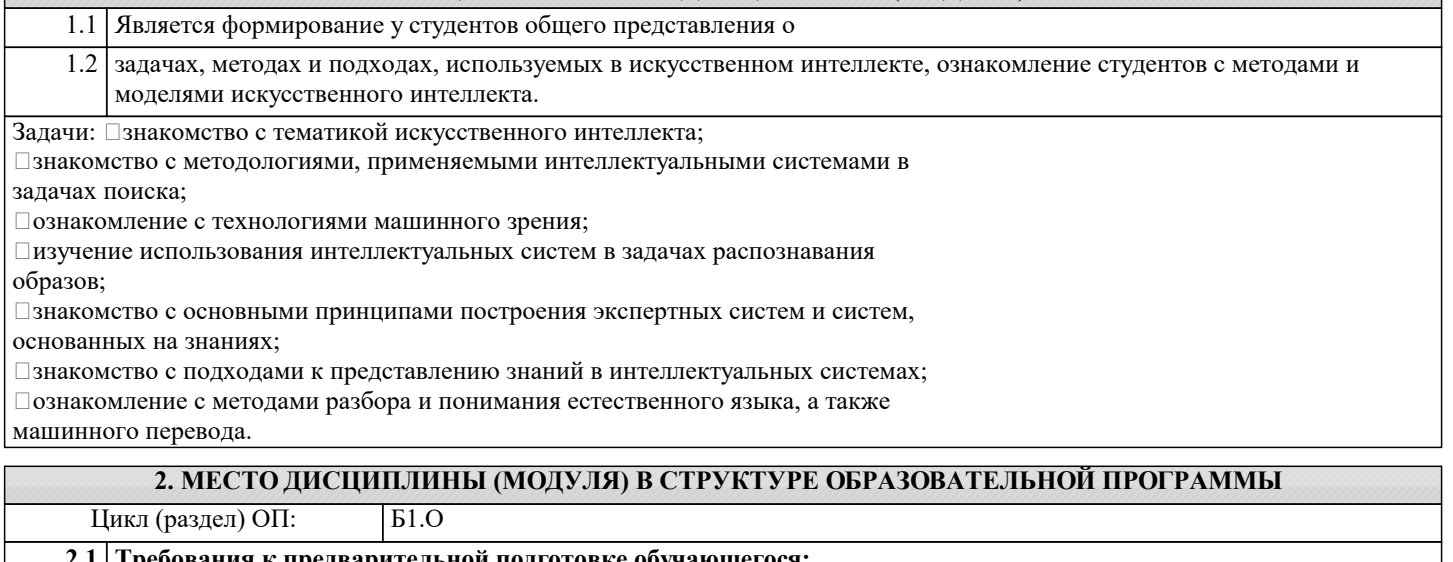

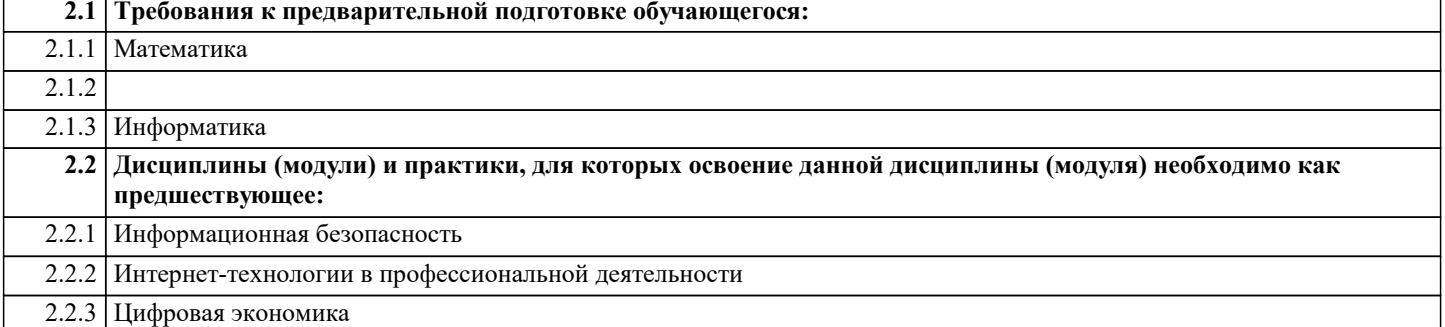

#### **3. ФОРМИРУЕМЫЕ КОМПЕТЕНЦИИ, ИНДИКАТОРЫ ИХ ДОСТИЖЕНИЯ и планируемые результаты обучения**

**ОПК-2: Способен осуществлять сбор, обработку и анализ данных, необходимых для решения поставленных управленческих задач, с использованием современного инструментария и интеллектуальных информационноаналитических систем;**

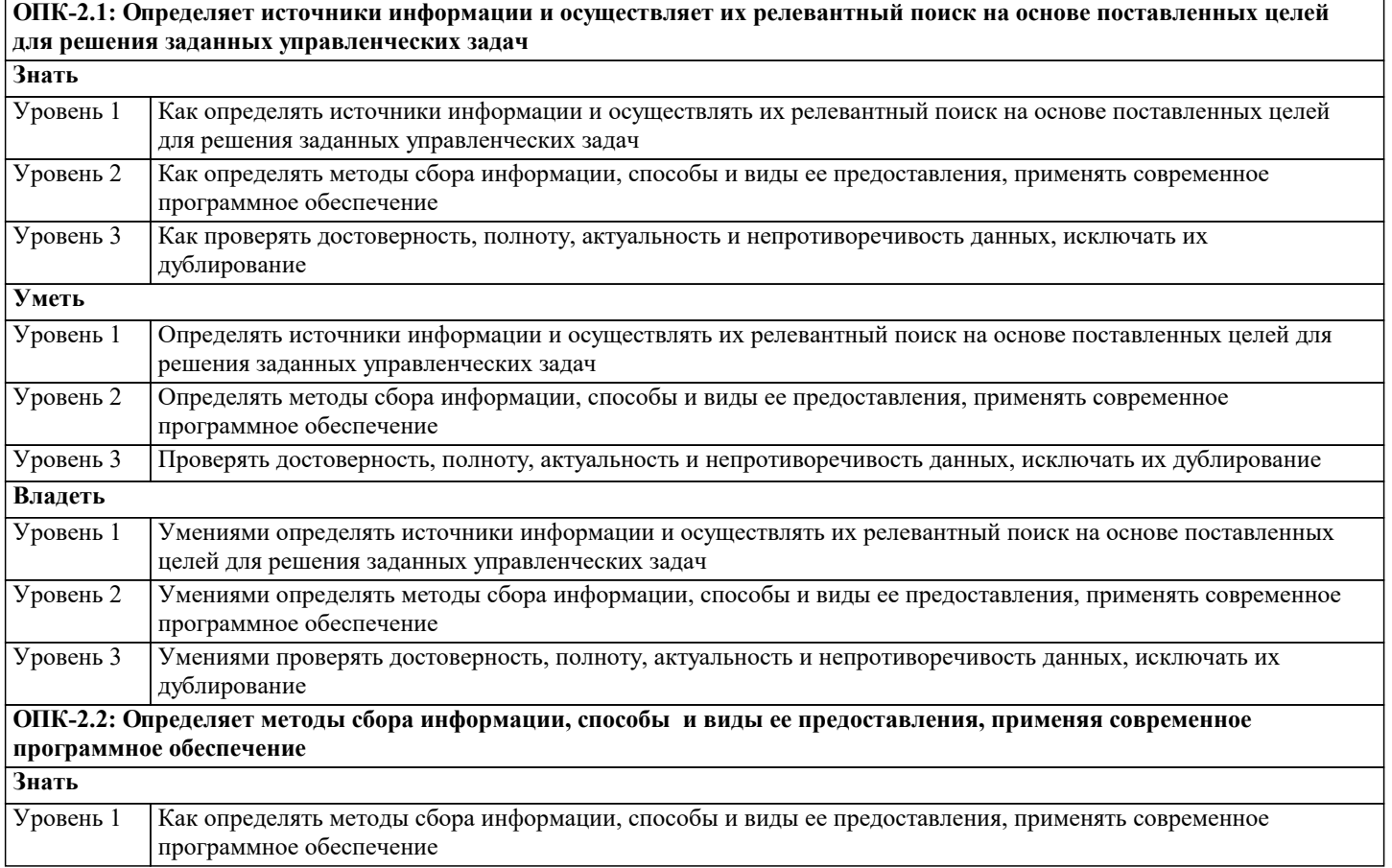

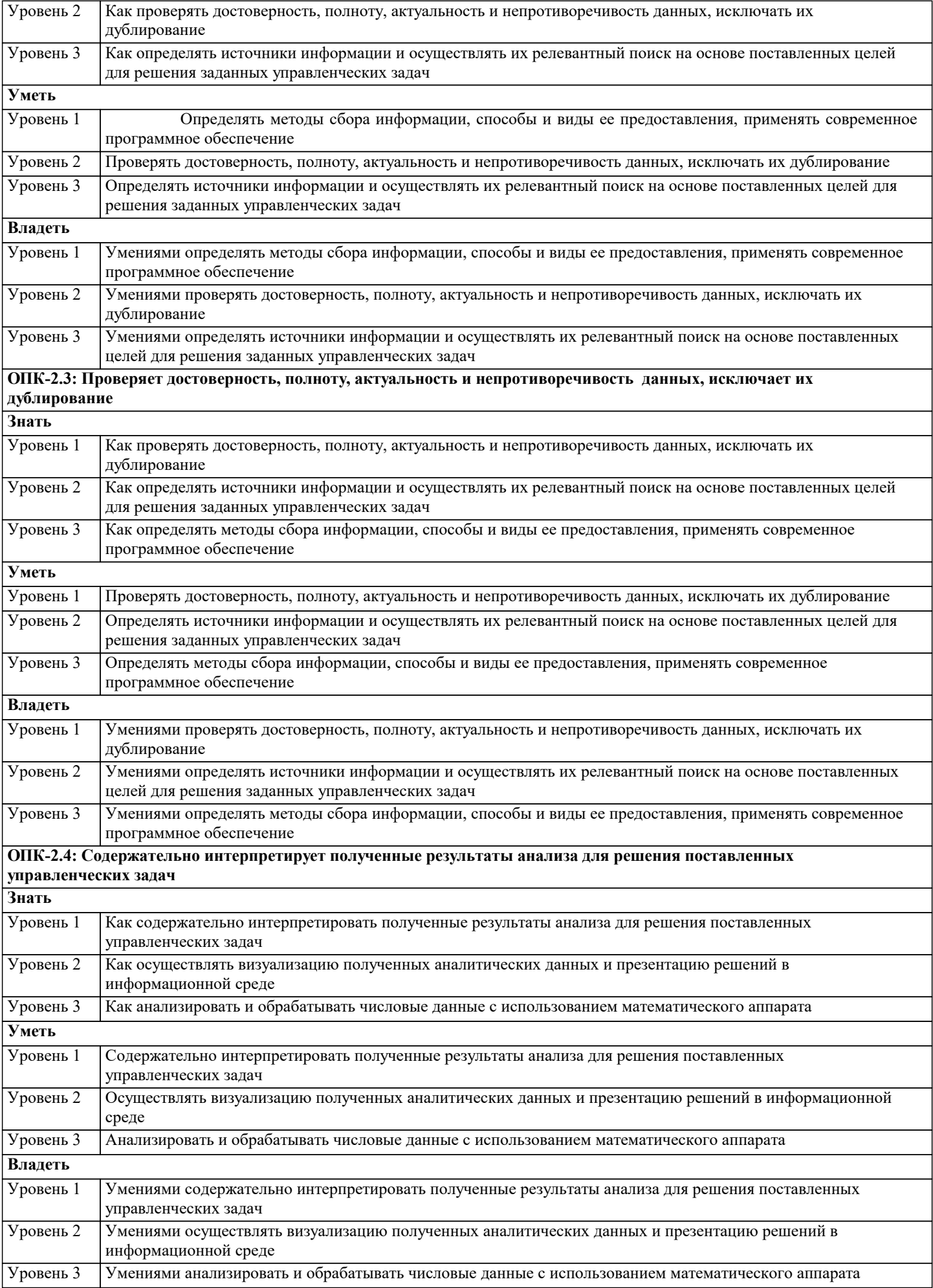

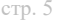

 $\overline{\cdot}$ 

 $\overline{\phantom{a}}$ 

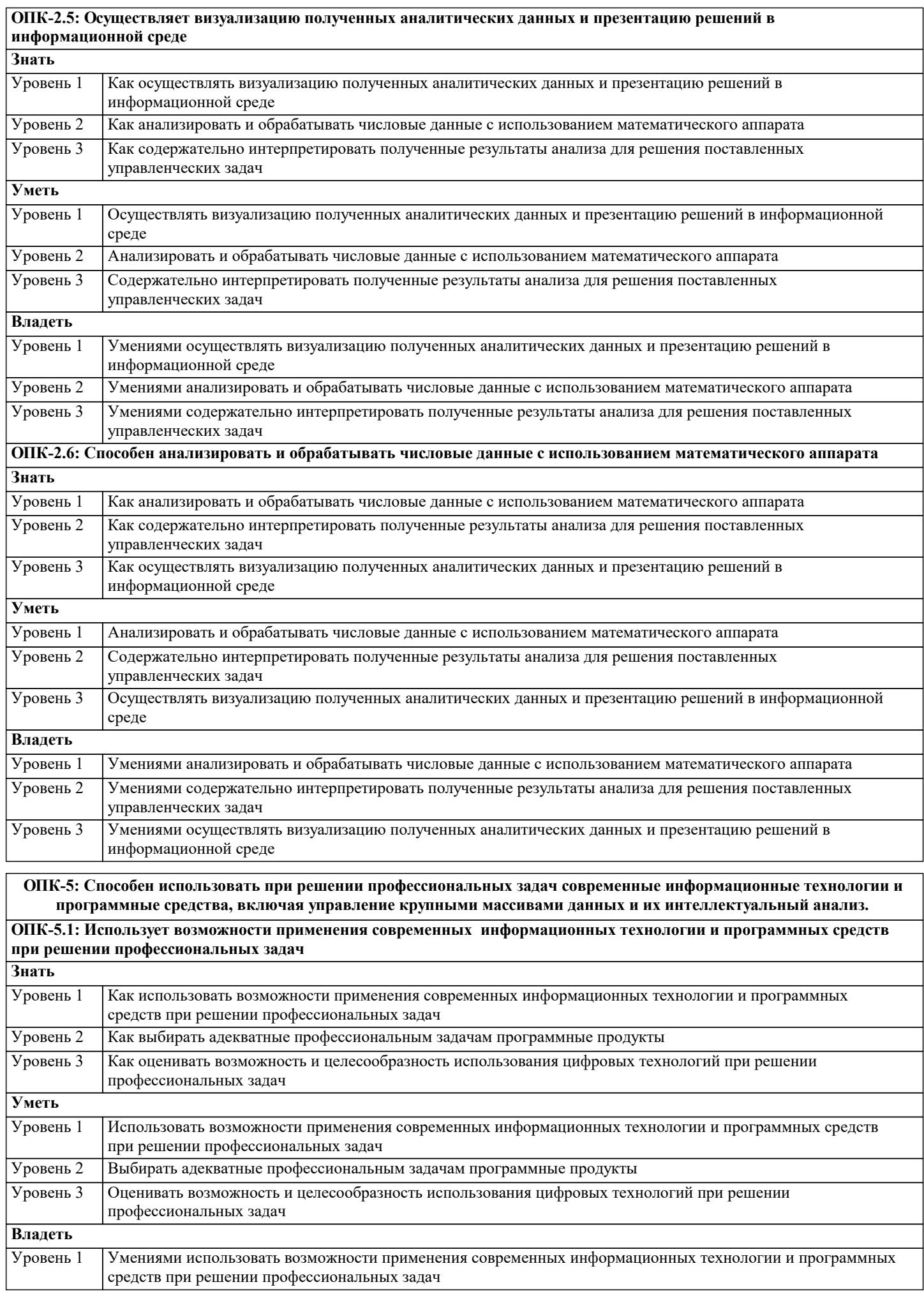

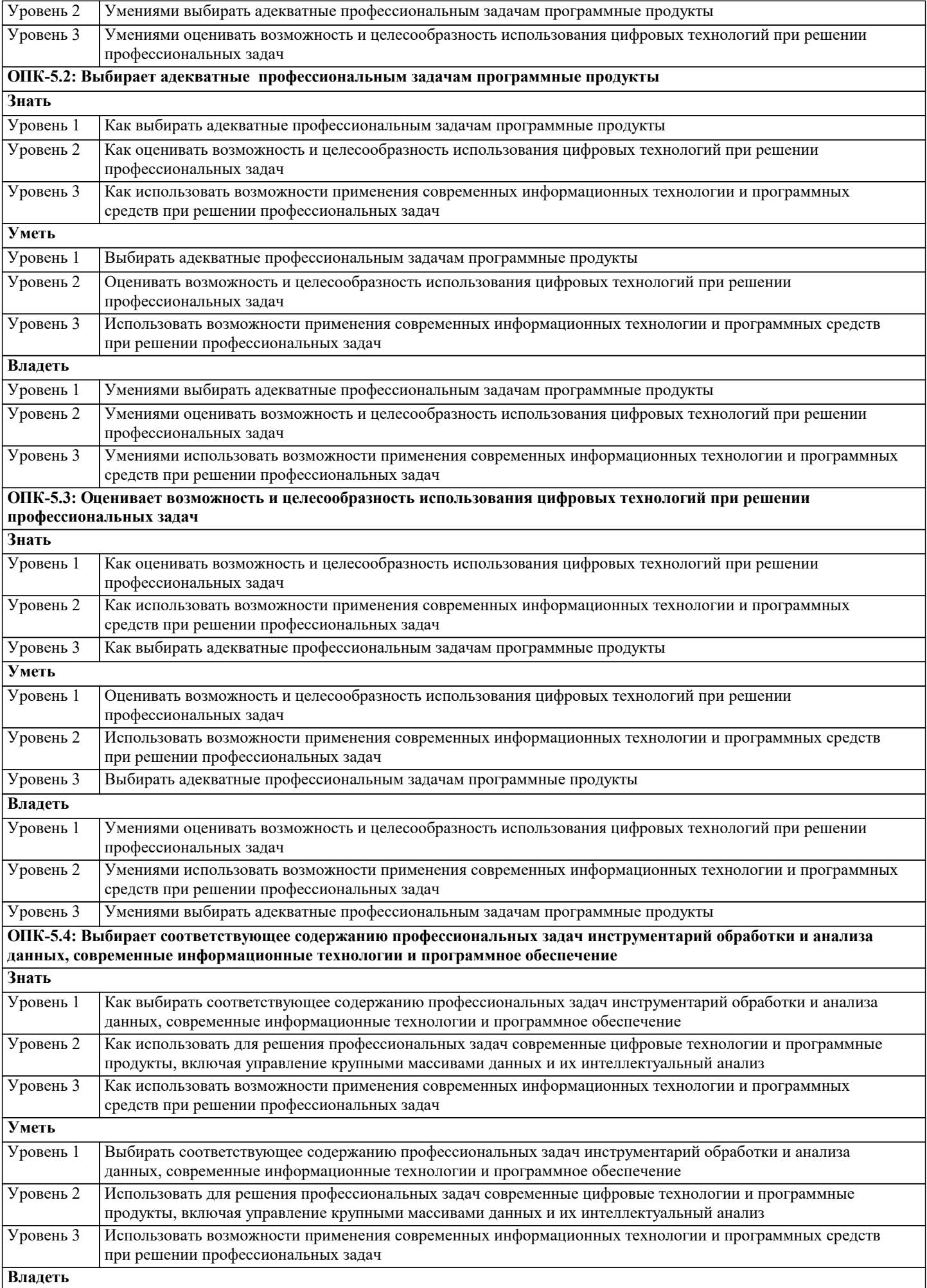

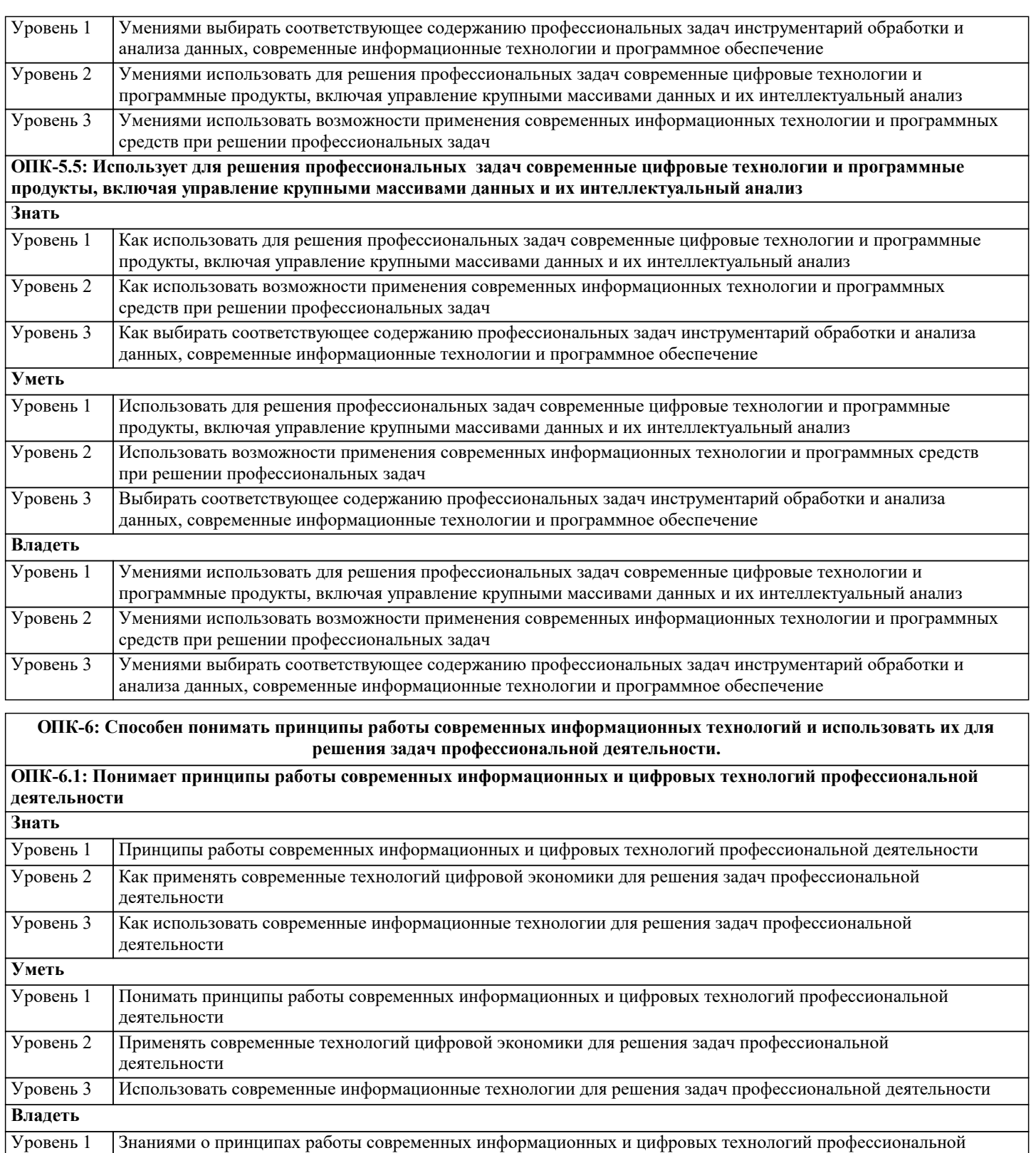

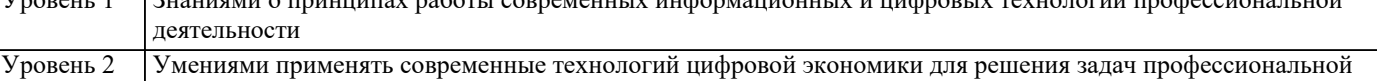

деятельности Умениями использовать современные информационные технологии для решения задач профессиональной Уровень 3 деятельности

#### ОПК-6.2: Применяет современные технологий цифровой экономики для решения задач профессиональной деятельности  $3<sub>HATb</sub>$

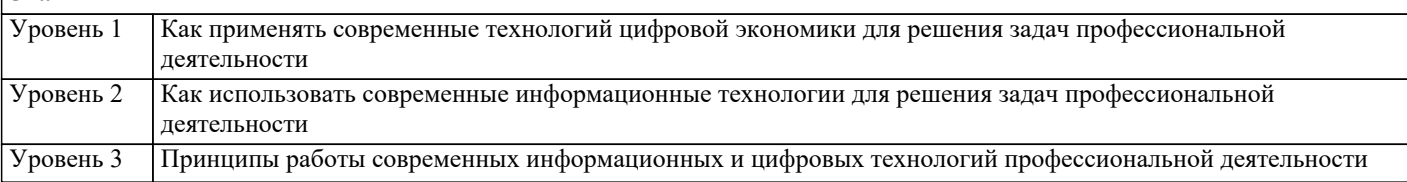

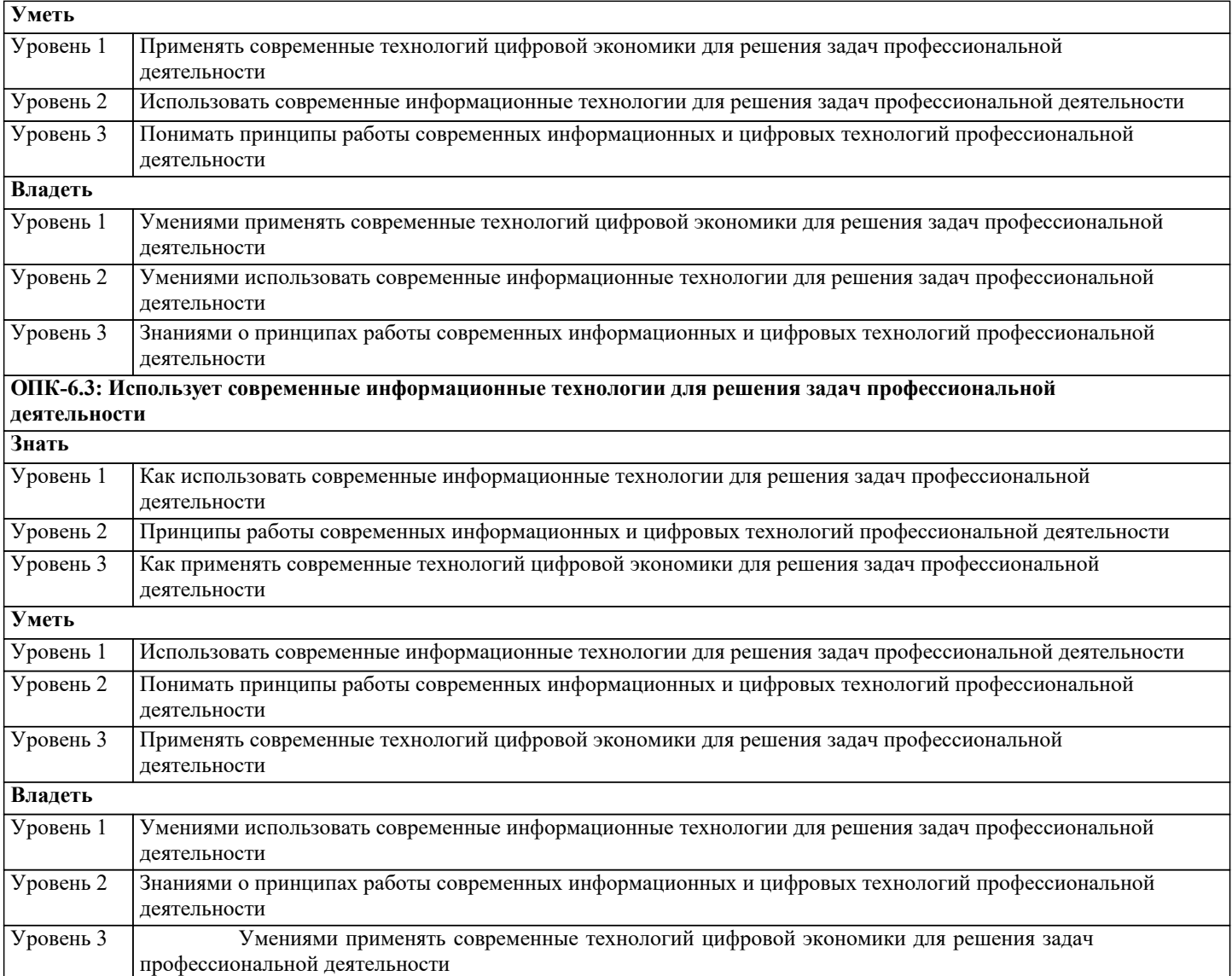

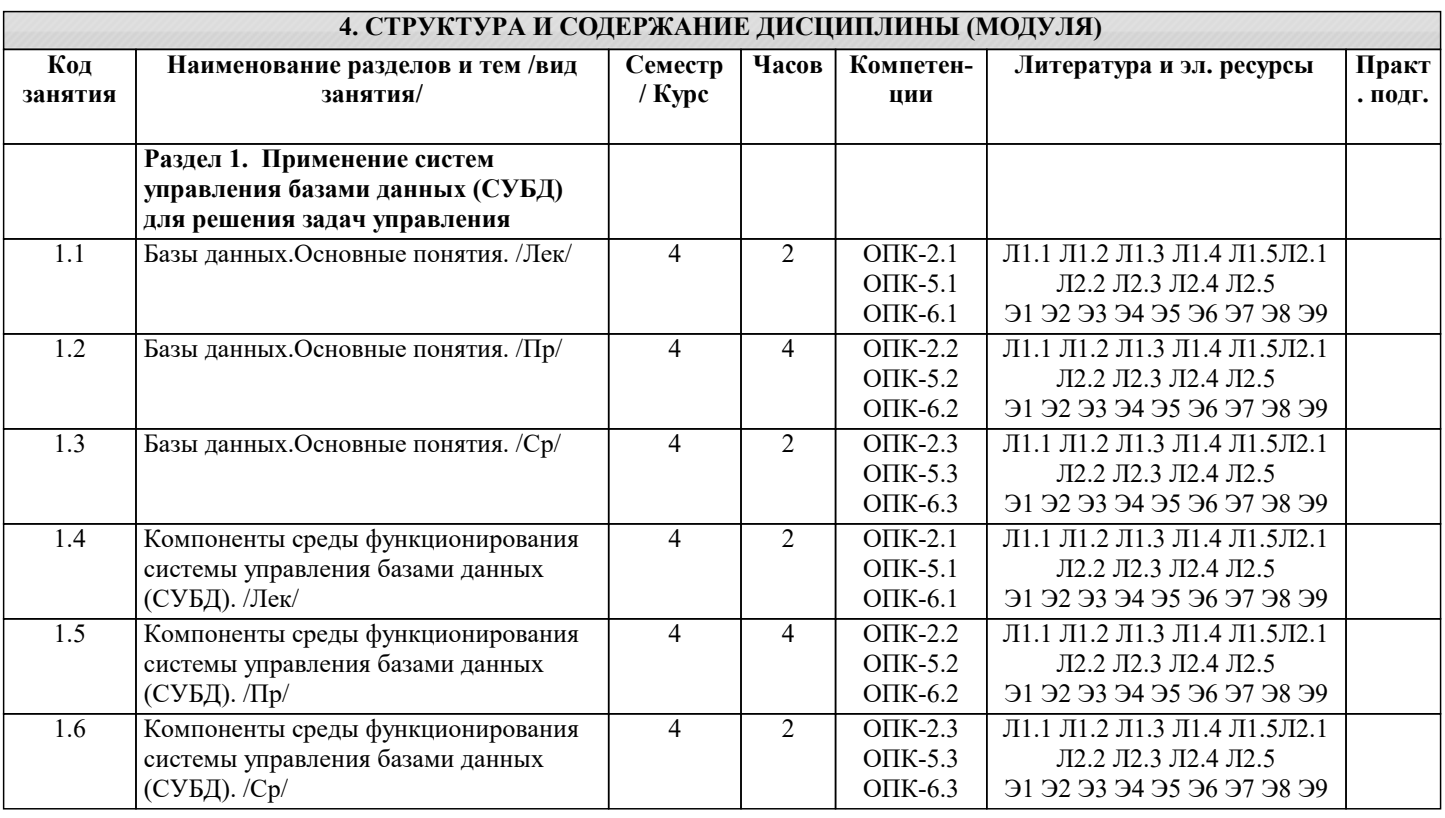

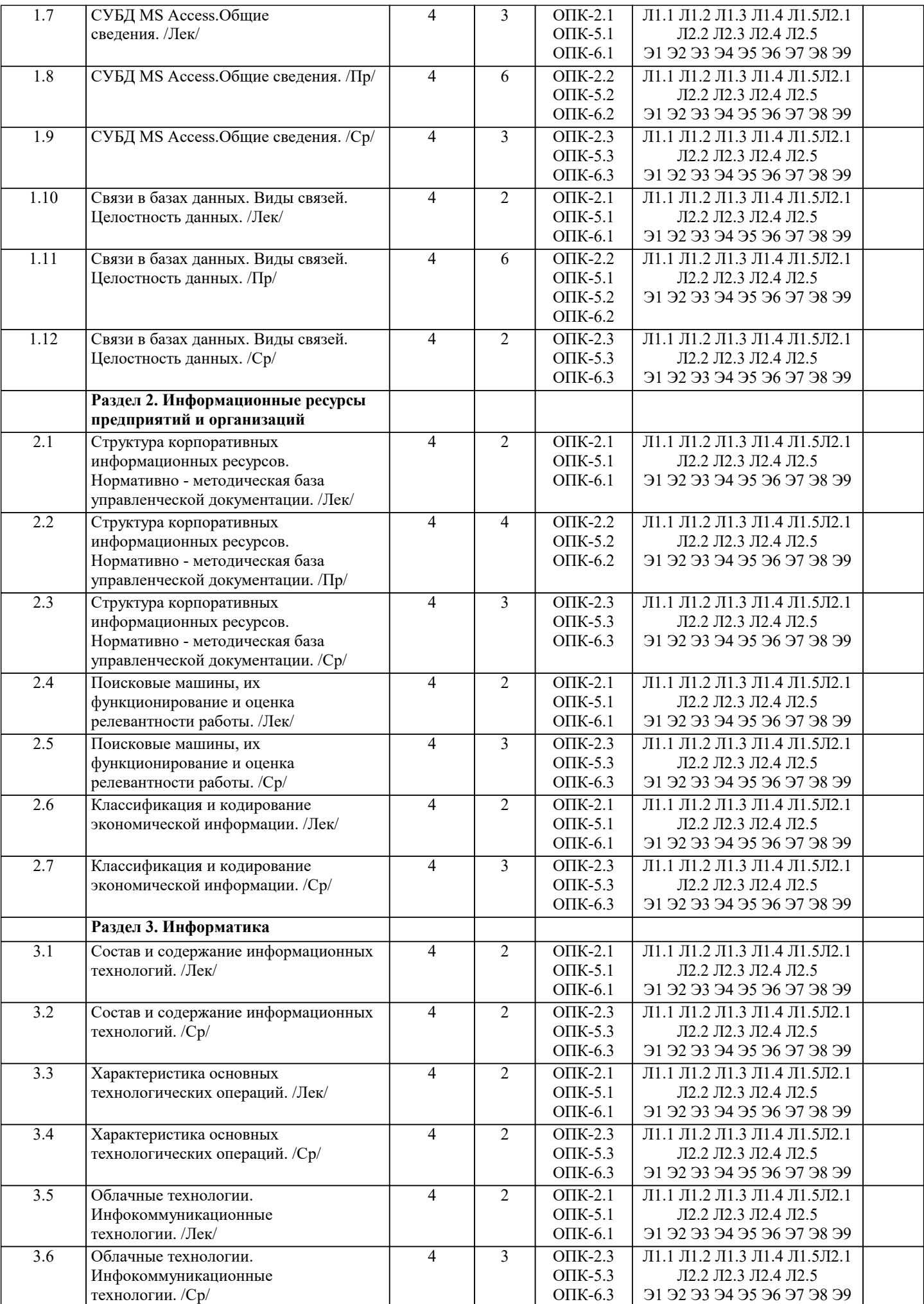

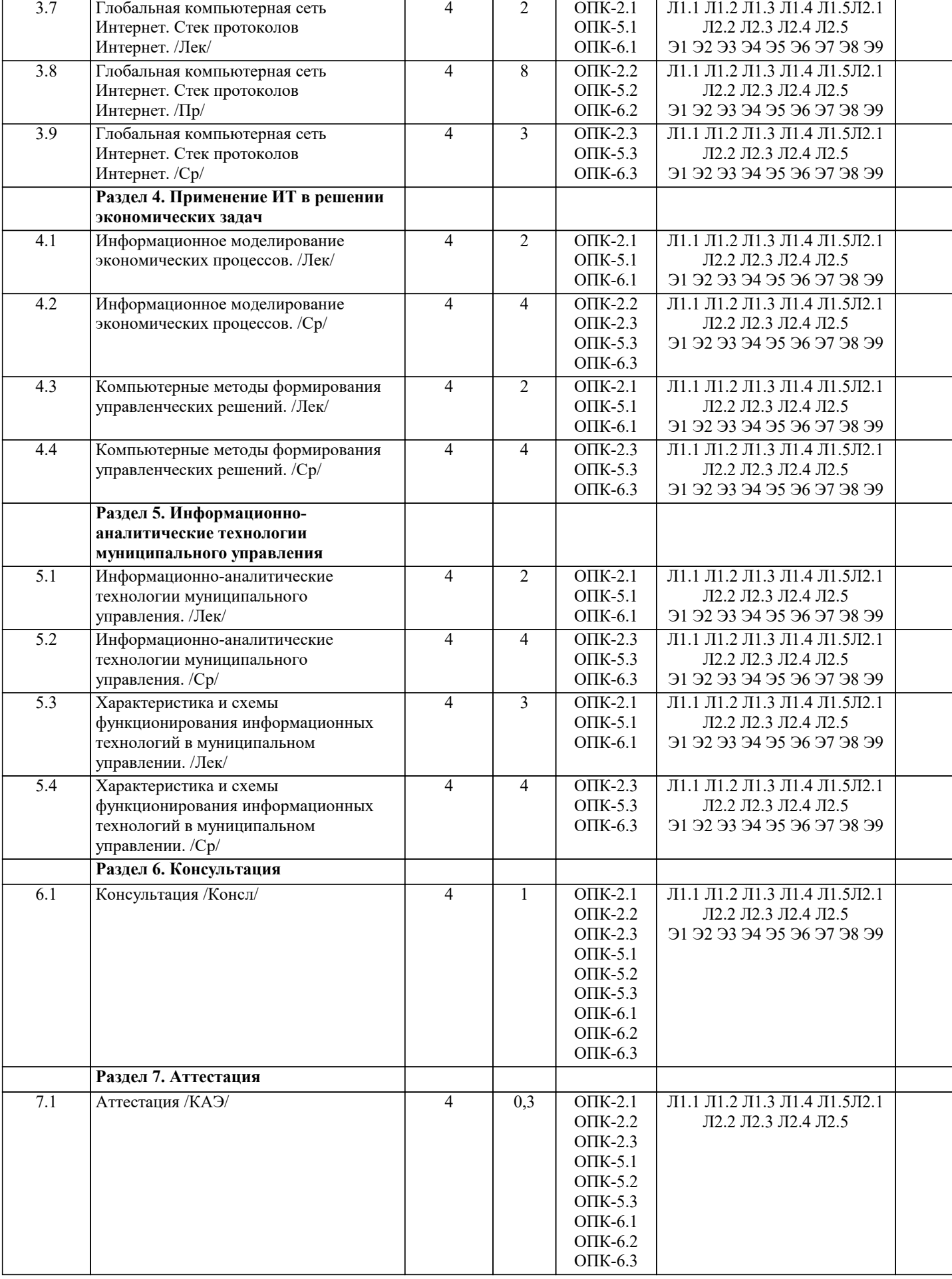

## 5.1. Контрольные вопросы и залания

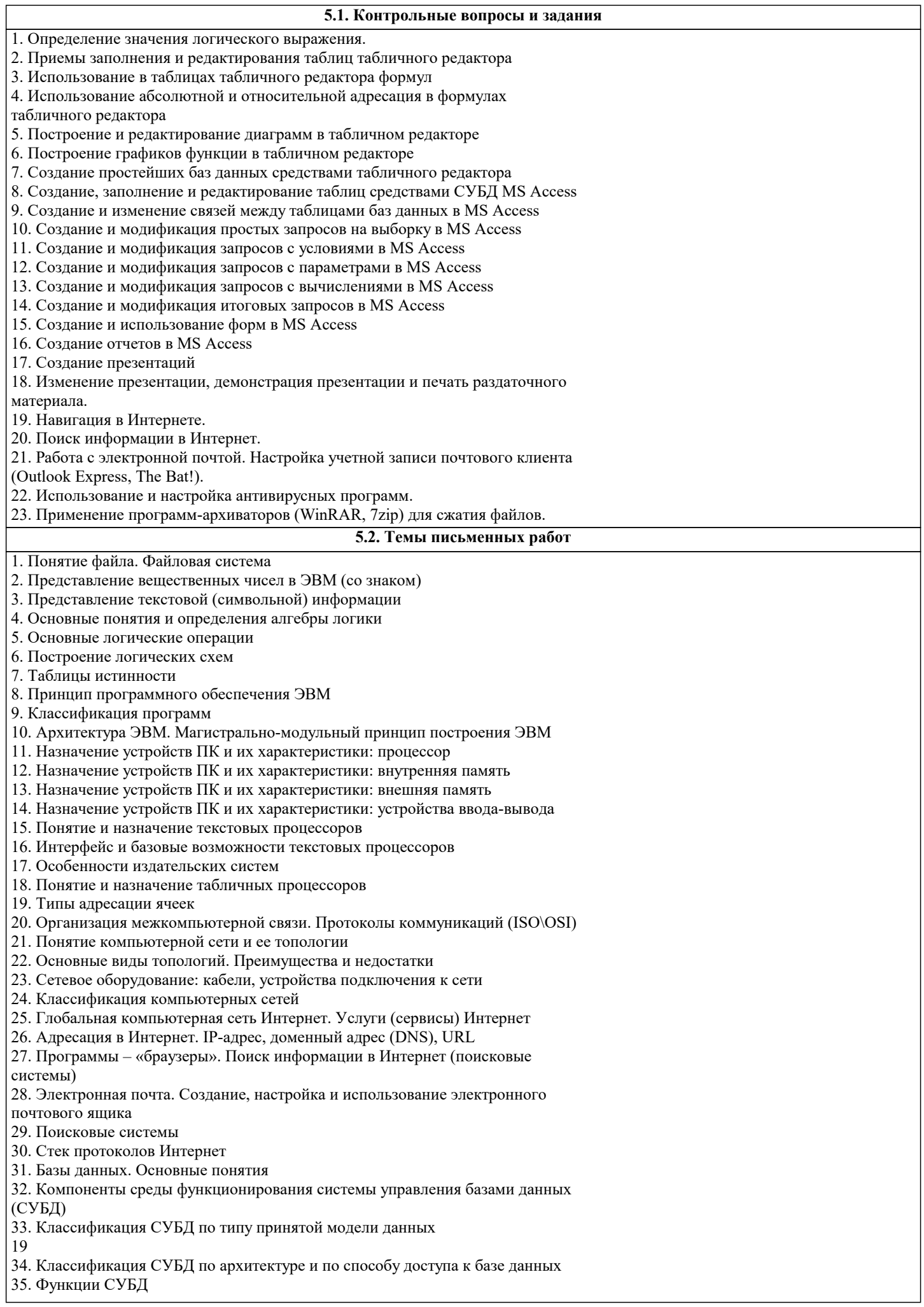

#### 36. Классификация моделей данных

38. СУБД MS Access. Общие сведения и особенности различных версий

39. Объекты MS Access. Режимы работы в MS Access

40. Свойства и типы полей баз данных. Уникальные и ключевые поля

41. Связи в базах данных. Виды связей. Целостность данных

- 42. Запросы. Способы создания запросов. Виды запросов. Примеры
- 43. Понятие презентации. Этапы создания презентации
- 44. Общие сведения о приложении для создания презентаций. Интерфейс
- программы.

45. Режимы работы приложения для создания презентаций. Демонстрация

презентаций. Способы демонстрации

46. Язык гипертекстовой разметки HTML

47. Свойства и классификация компьютерных вирусов

- 48. Пути проникновения вирусов в компьютер
- 49. Программы обнаружения вирусов и защиты от них
- 50. Архивация данных. Сжатие с потерей информации и без потерь

#### 5.3. Фонд оценочных средств

1. В состав персонального компьютера входит?

- А) Сканер, принтер, монитор
- Б) Видеокарта, системная шина, устройство бесперебойного питания
- В) Монитор, системный блок, клавиатура, мышь \*
- Г) Винчестер, мышь, монитор, клавиатура
- 2. Все файлы компьютера записываются на?
- А) Винчестер \*
- Б) Модулятор
- В) Флоппи-диск
- Г) Генератор
- 3. Как включить на клавиатуре все заглавные буквы?
- $A)$  Alt + Ctrl
- Б) Caps Lock \*
- $B)$  Shift + Ctrl
- $\Gamma$ ) Shift + Ctrl + Alt

4. Как называется основное окно Windows, которое появляется на экране после полной загрузки операционной среды?

- А) Окно загрузки
- Б) Стол с ярлыками
- В) Рабочий стол\*
- Г) Изображение монитора
- 5. Какую последовательность действий надо выполнить для запуска калькулятора в Windows?
- А) Стандартные → Калькулятор
- Б) Пуск $\rightarrow$ Программы $\rightarrow$  Стандартные $\rightarrow$ Калькулятор \*
- B) Пуск  $\rightarrow$  Стандартные  $\rightarrow$  Калькулятор
- Г) Пуск → Калькулятор

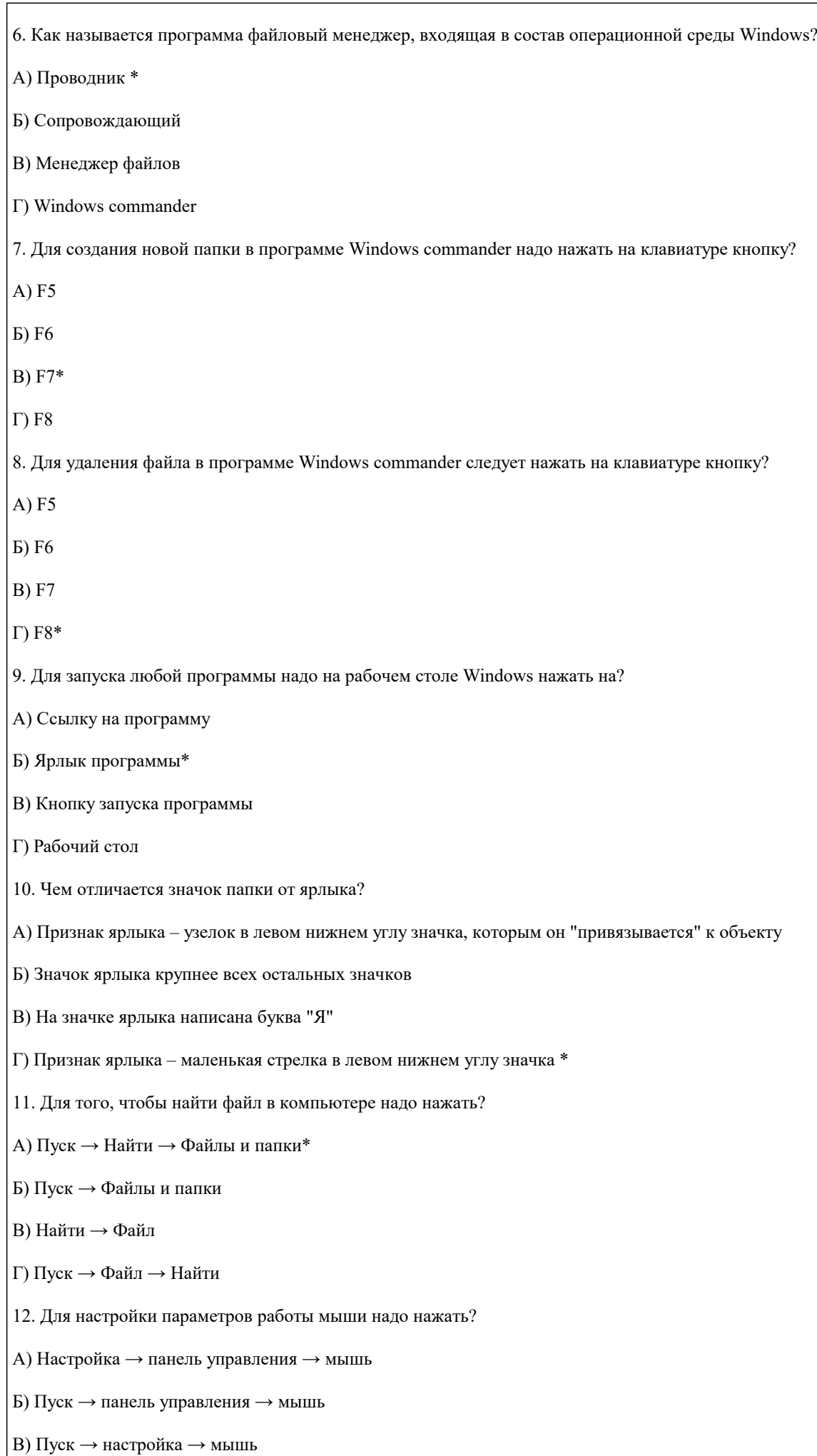

## Г) Пуск → настройка → панель управления → мышь\*

13. Как установить время, через которое будет появляться заставка на рабочем столе Windows?

- А) Свойства: экран → Заставка → Интервал \*
- Б) Заставка → Период времени
- В) Свойства: экран → Заставка → Время
- Г) Свойства: Интервал

14. Какие функции выполняет пункт Документы Главного меню Windows?

А) Пункт Документы Главного меню выводит список открытых в данный момент документов и позволяет переключаться между ними

Б) Пункт Документы Главного меню отображает список документов, с которыми работали последние 15 дней. Щелчок по названию или значку документа запускает приложение, с помощью которого он был создан и открывает документ

В) Пункт Документы Главного меню отображает список всех созданных документов и позволяет открыть любой из них

Г) Пункт Документы Главного меню выводит список последних открывавшихся документов. Щелчок по названию или значку документа запускает приложение, с помощью которого он был создан и открывает документ \*

15. С какой целью производится выделение объектов?

- А) С целью группировки и создания тематической группы
- Б) С целью последующего изменения их внешнего вида (изменения размера, вида значка и др.
- В) С целью их сортировки
- Г) С тем, чтобы произвести с ними какие-либо действия (открыть, скопировать, переместить и др.) \*
- 16. Как вызвать на экран контекстное меню?
- А) Щелкнуть левой кнопкой мыши на объекте и в открывшемся списке выбрать команду "Контекстное меню"
- Б) Открыть команду меню "СЕРВИС" и в ней выбрать команду "Контекстное меню"
- В) Щелкнуть на объекте правой кнопкой мыши \*
- Г) Дважды щелкнуть левой кнопкой мыши на объекте
- 17. В какой программе можно создать текстовый документ (отчет по научной работе)?
- А) Windows Word
- Б) Microsoft Word \*
- В) Microsoft Excel
- Г) Microsoft Power Point

18. Какое из изображений соответствует логотипу программы Microsoft Word?

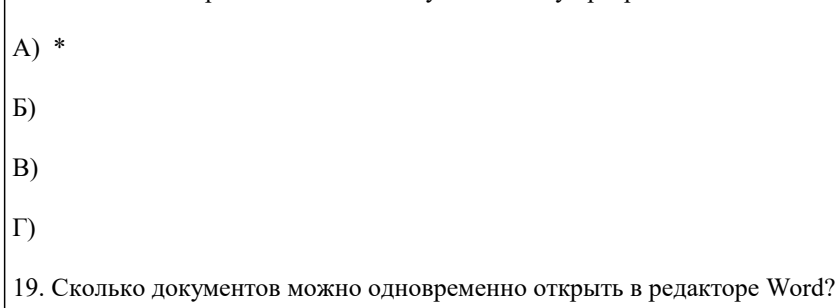

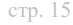

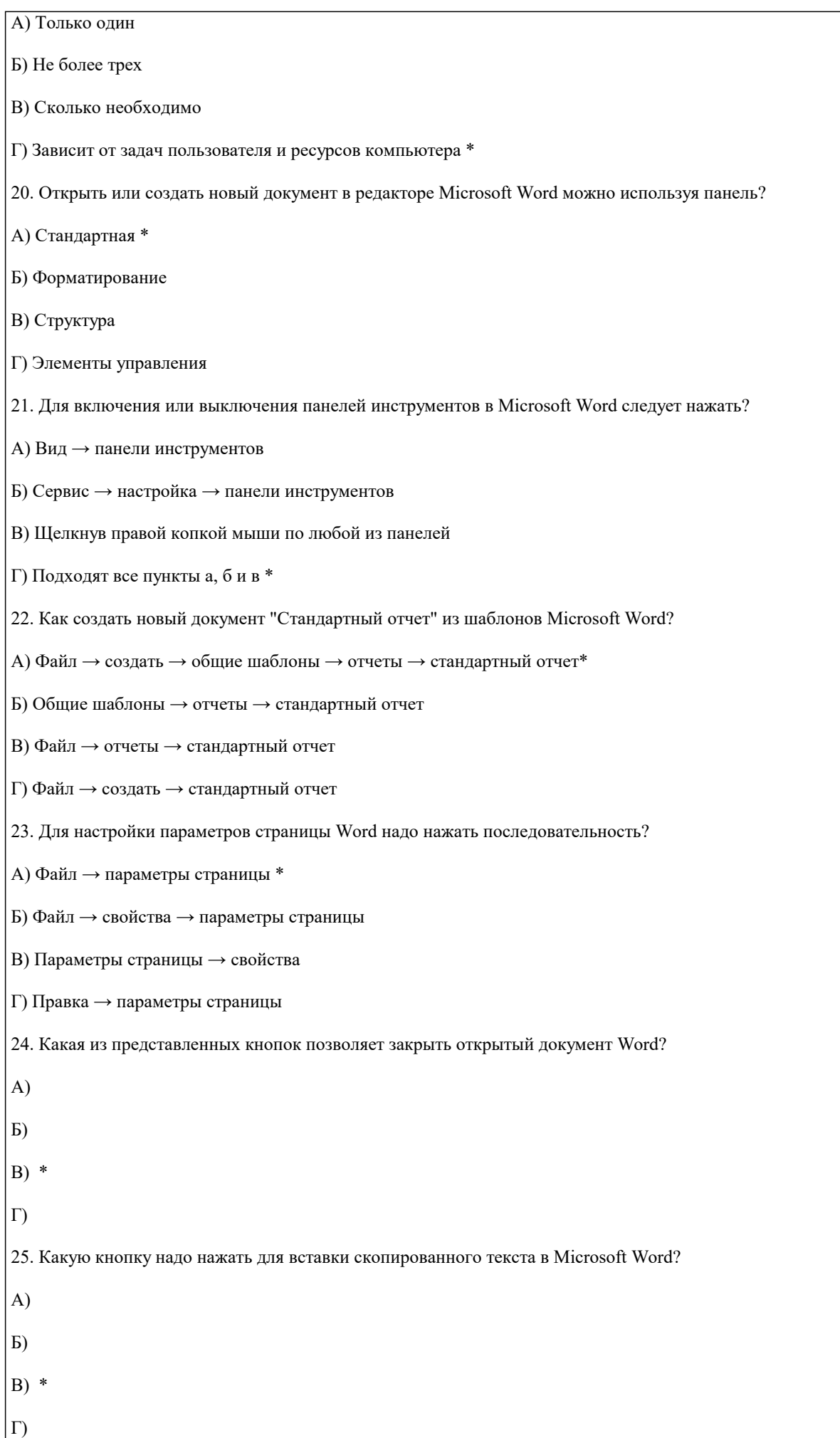

26. Какую последовательность операций в Microsoft Word нужно выполнить для редактирования размера кегля шрифта в выделенном абзаце? А) Вызвать быстрое меню → шрифт → размер Б) Формат → шрифт → размер В) На панели Форматирование изменить размер шрифта Г) Подходят все пункты а, б и в \* 27. Какую кнопку в Microsoft Word нужно нажать для создания нумерованного списка литературы?  $A)$  \*  $\mathbf{E}$  $B)$  $\Gamma$ 28. Как найти в тексте документа Microsoft Word необходимое слово? A) Ctrl +  $F12$ Б) Правка → найти \* В) Сервис → найти Г) Подходят все пункты а, б и в 29. Что означает, если отдельные слова в документе Word подчеркнуты красной волнистой линией? А) Это означает, что шрифтовое оформление этих слов отличается от принятых в документе Б) Это означает, что эти слова занесены в буфер обмена и могут использоваться при наборе текста В) Это означает, что в этих словах необходимо изменить регистр их написания Г) Это означает, что по мнению Word в этих словах допущены ошибки \*

5.4. Перечень видов оценочных средств

Задания со свободно конструируемым ответом (СКО) предполагает составление развернутого ответа на теоретический вопрос. Задание с выбором одного варианта ответа (ОВ, в задании данного типа предлагается несколько вариантов ответа, среди которых один верный. Задания со свободно конструируемым ответом (СКО) предполагает составление развернутого ответа, включающего полное решение задачи с пояснениями.

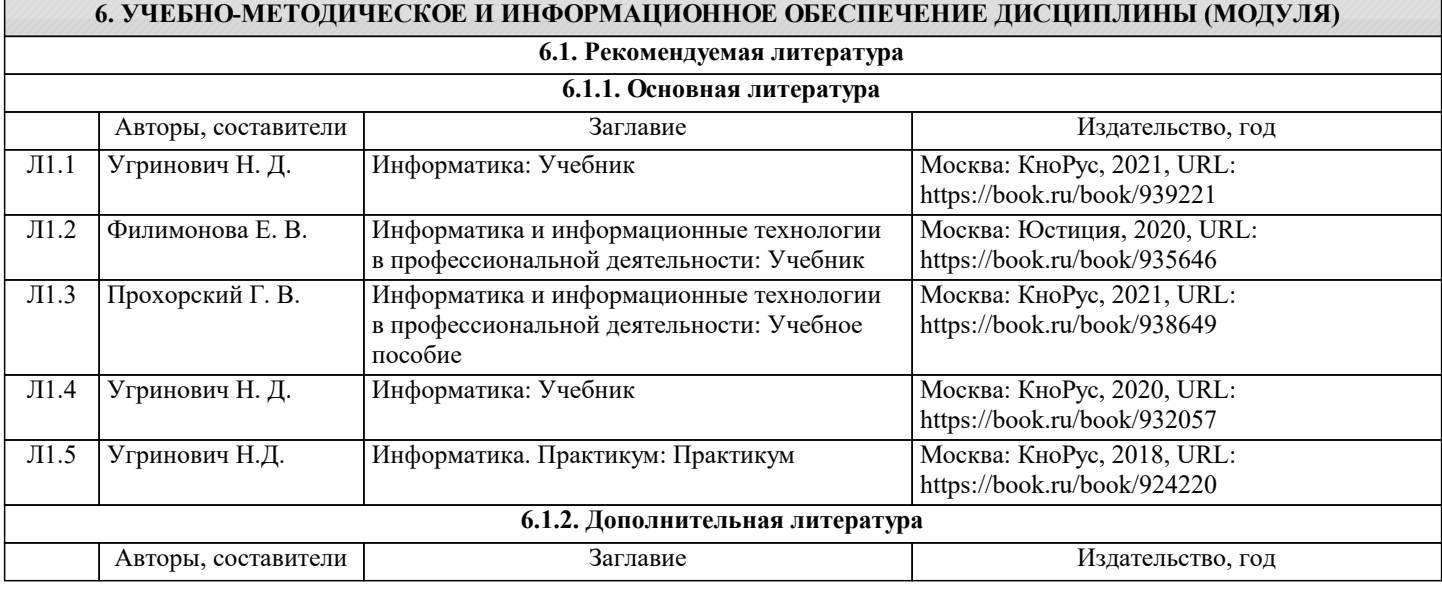

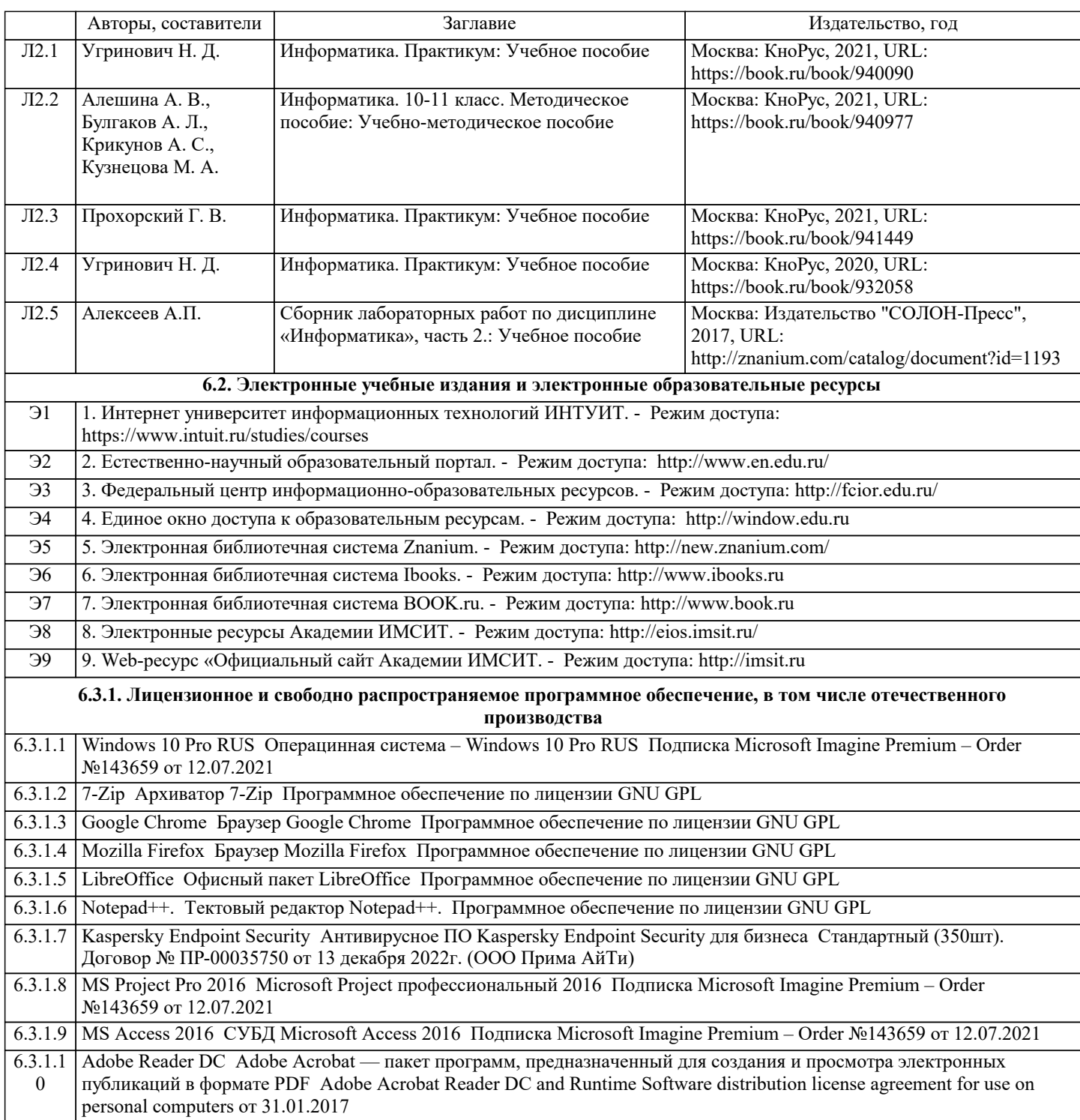

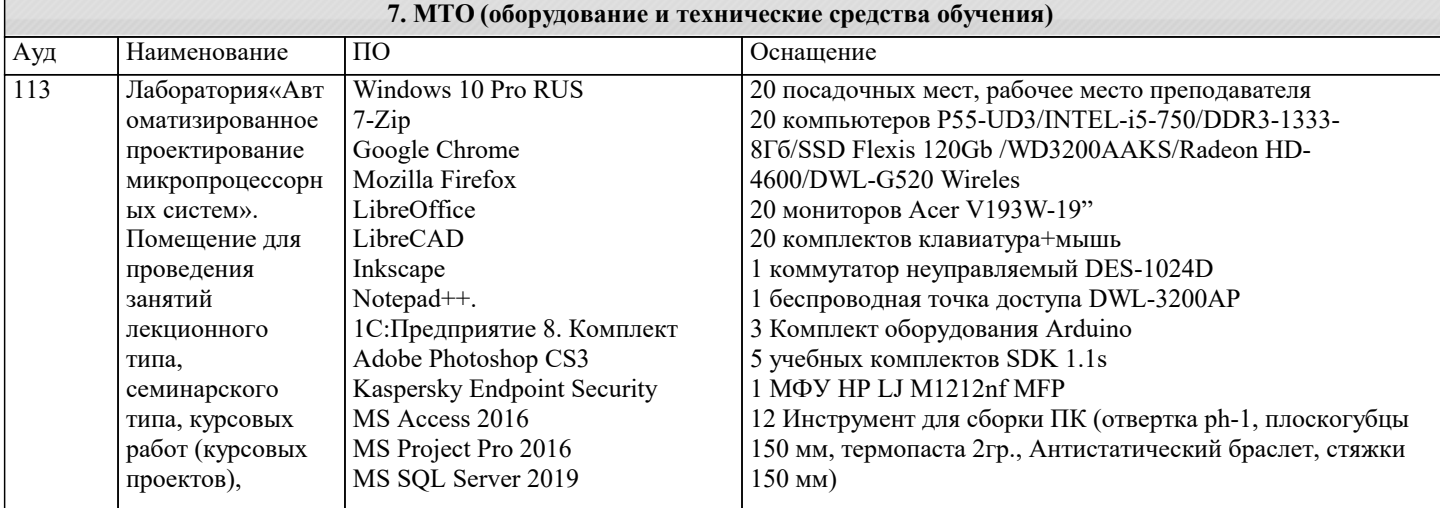

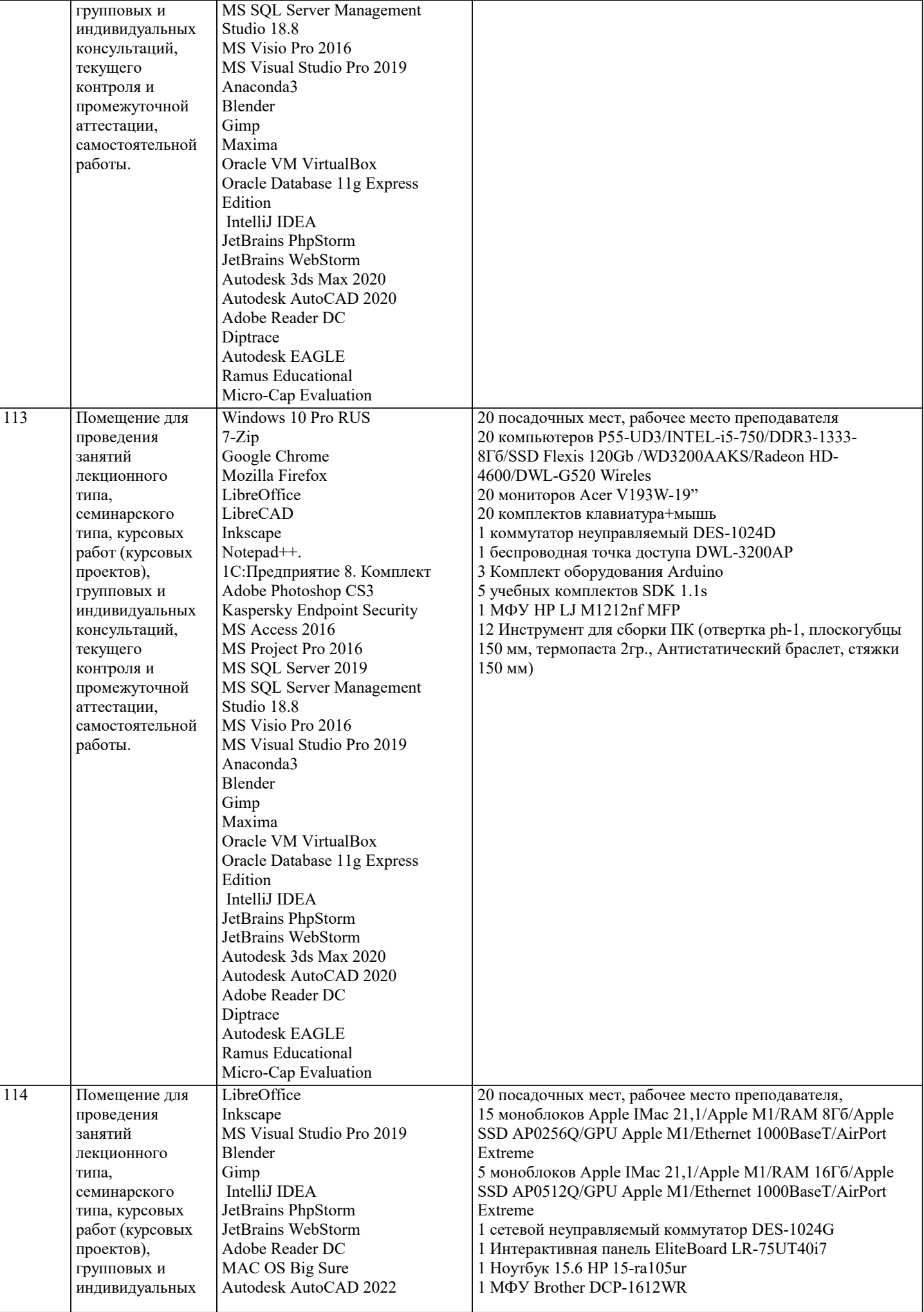

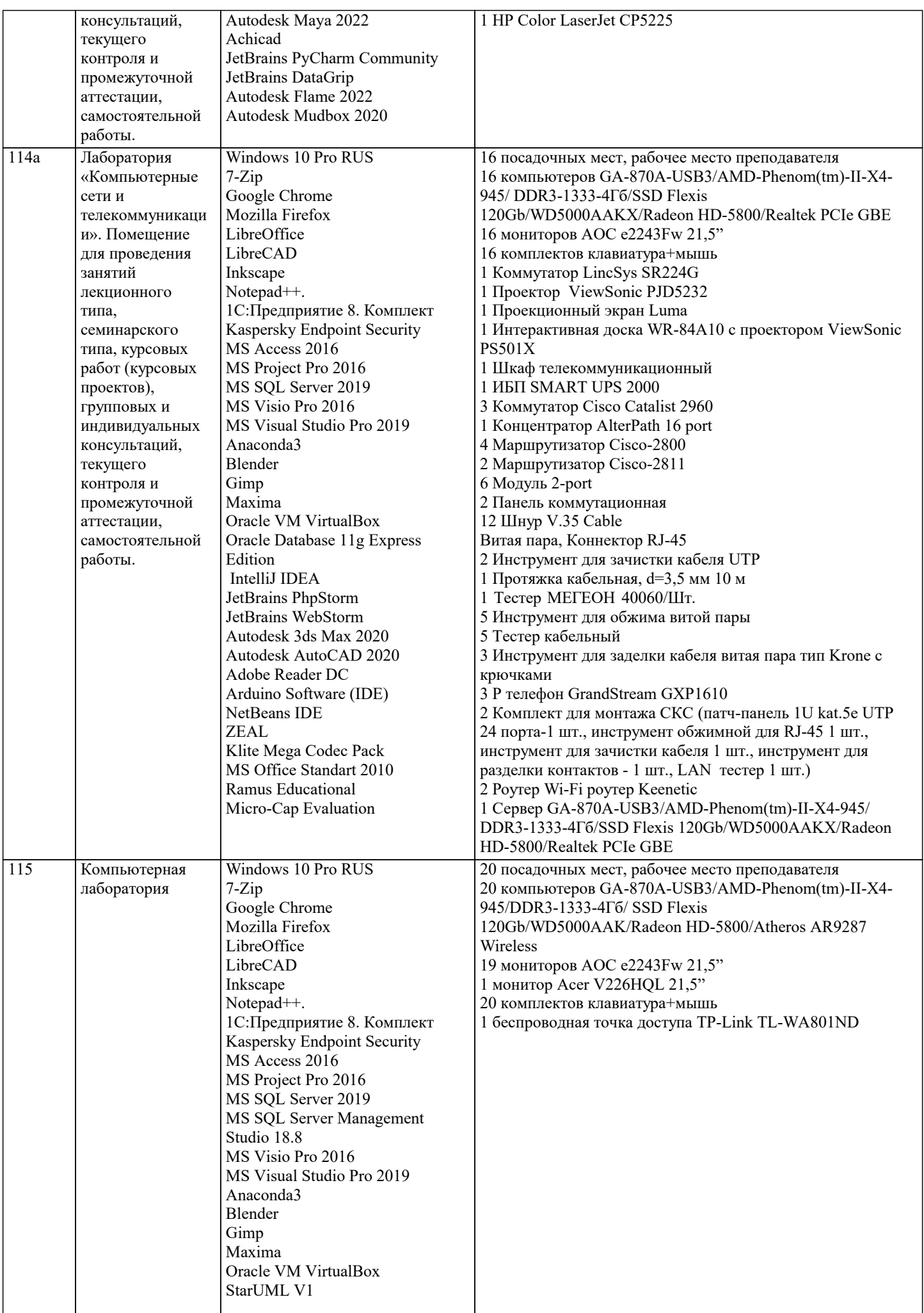

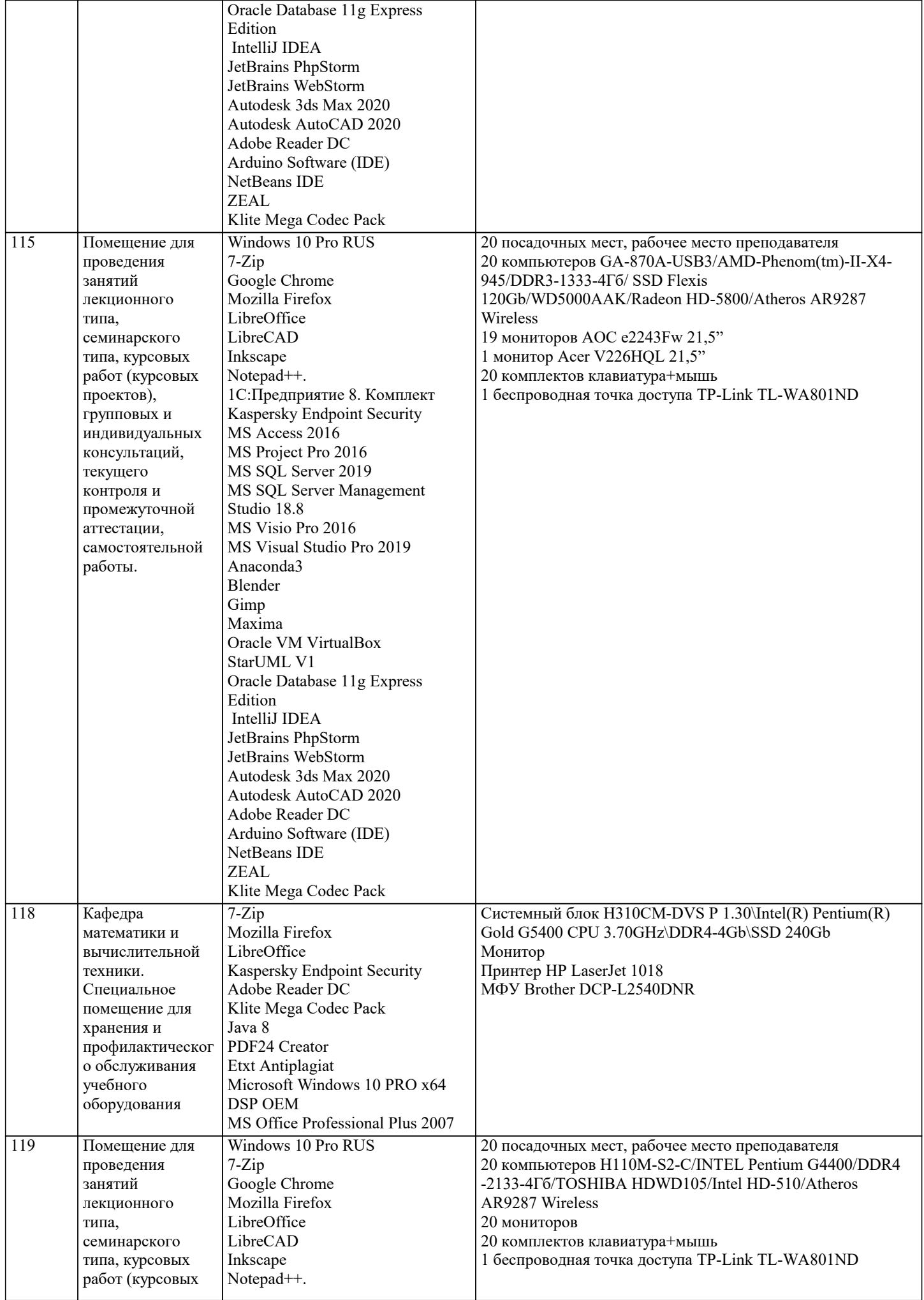

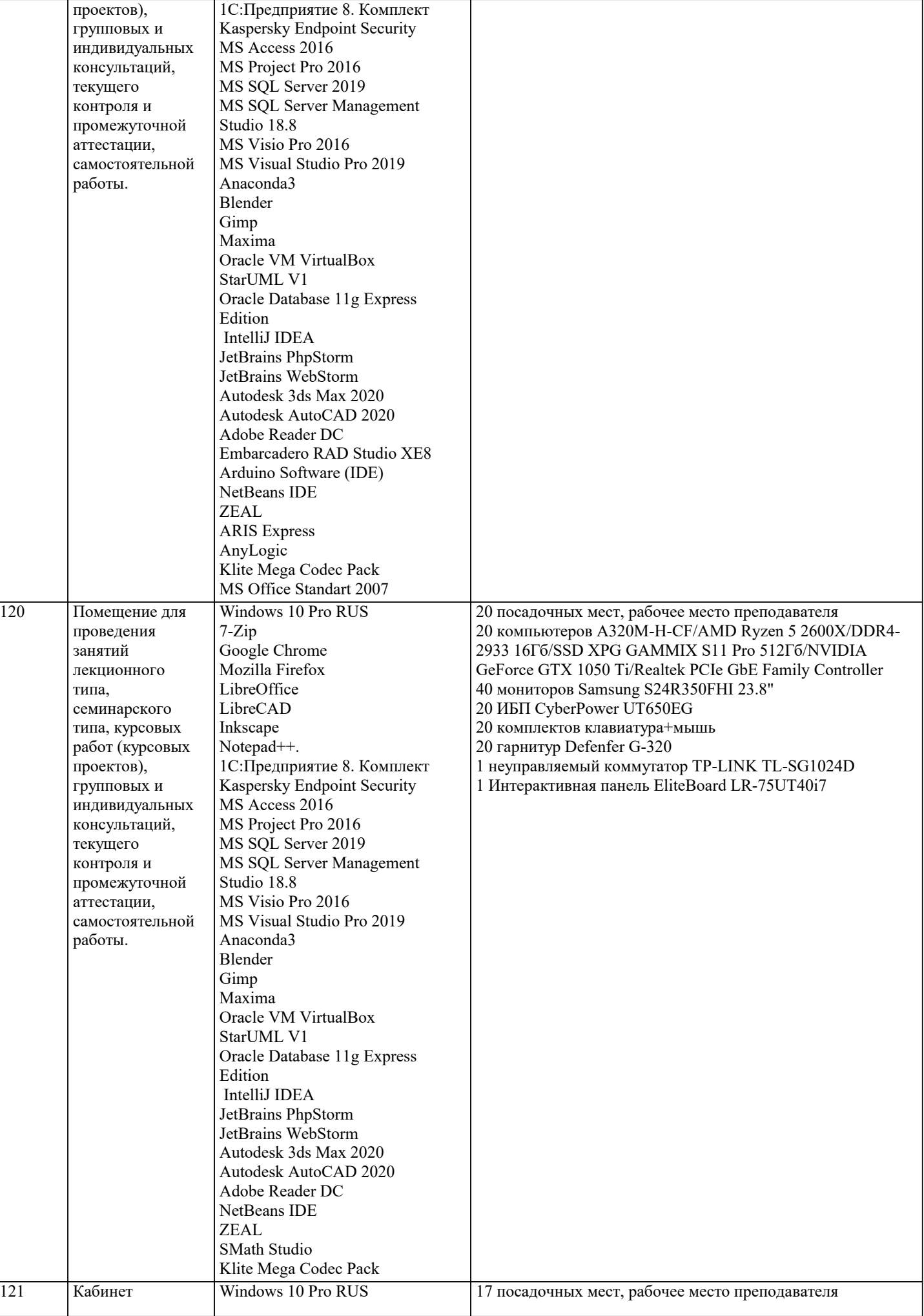

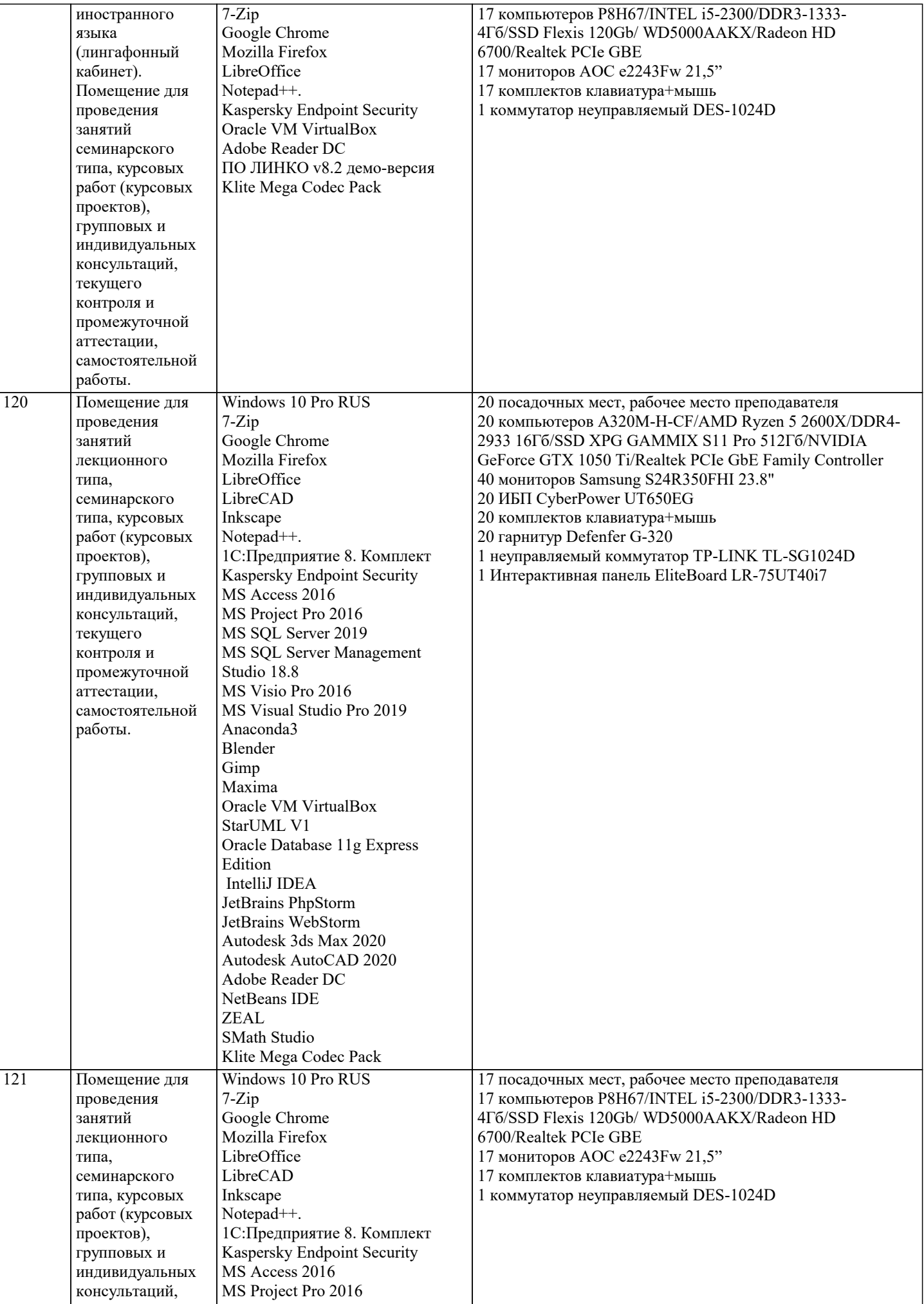

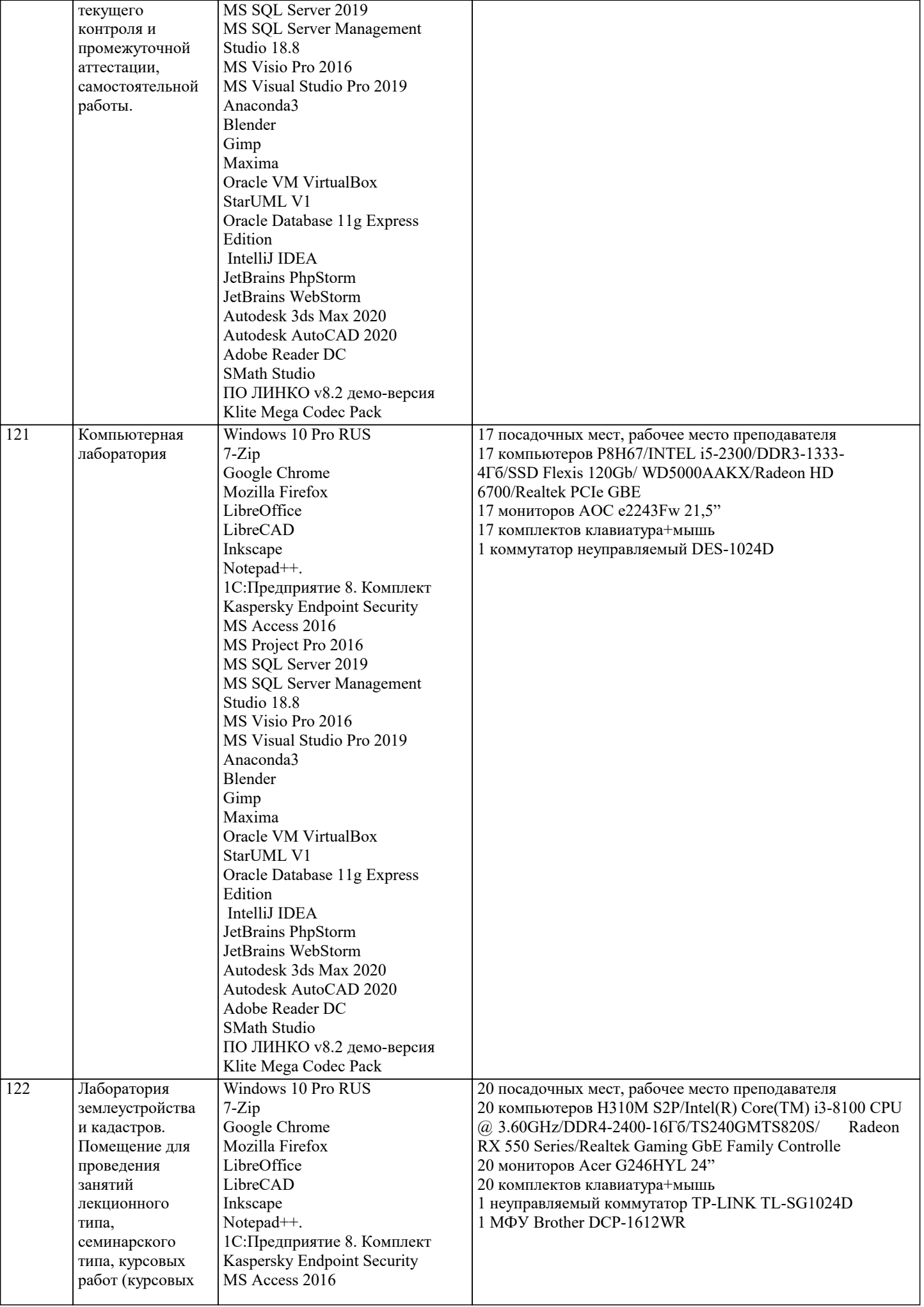

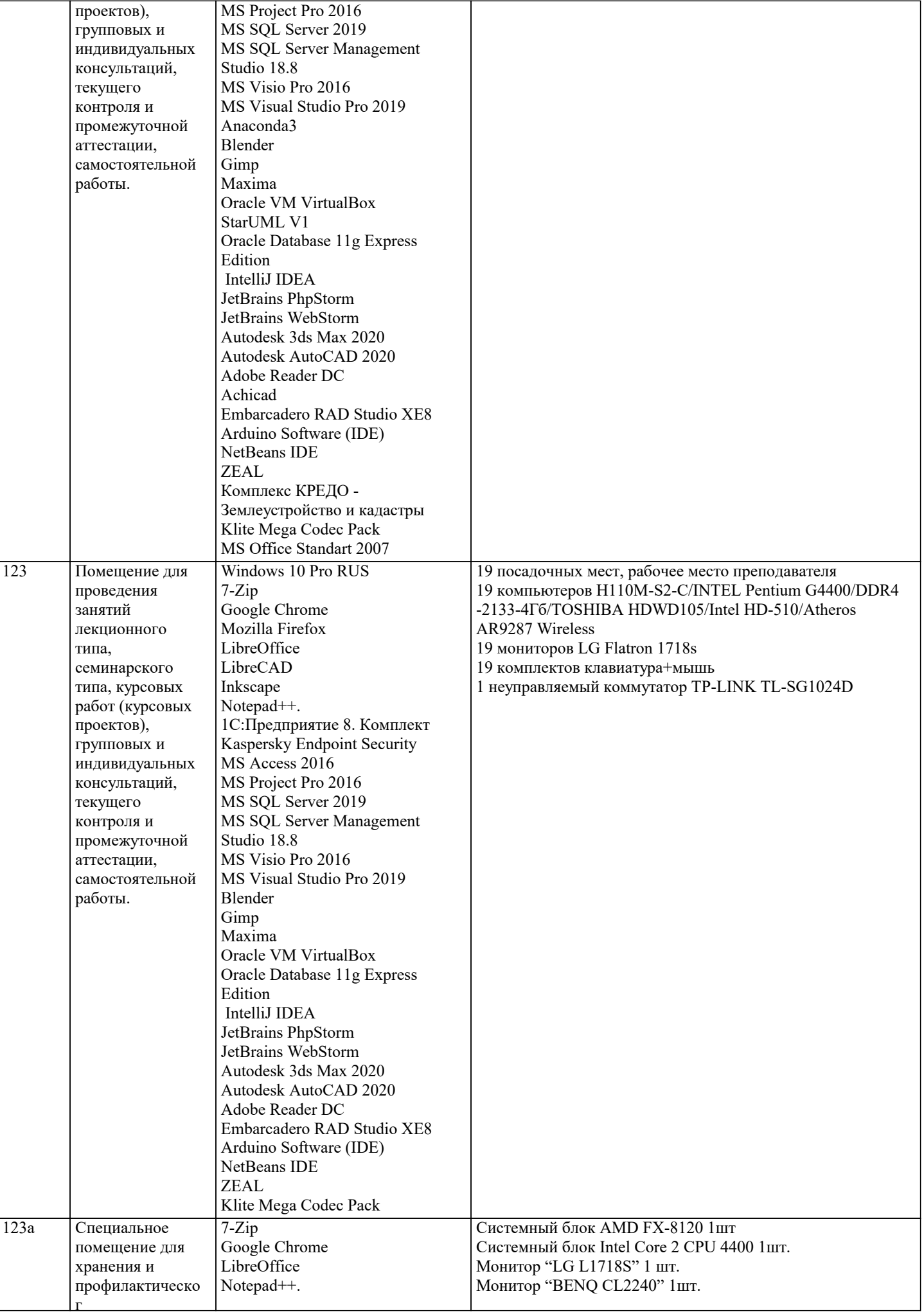

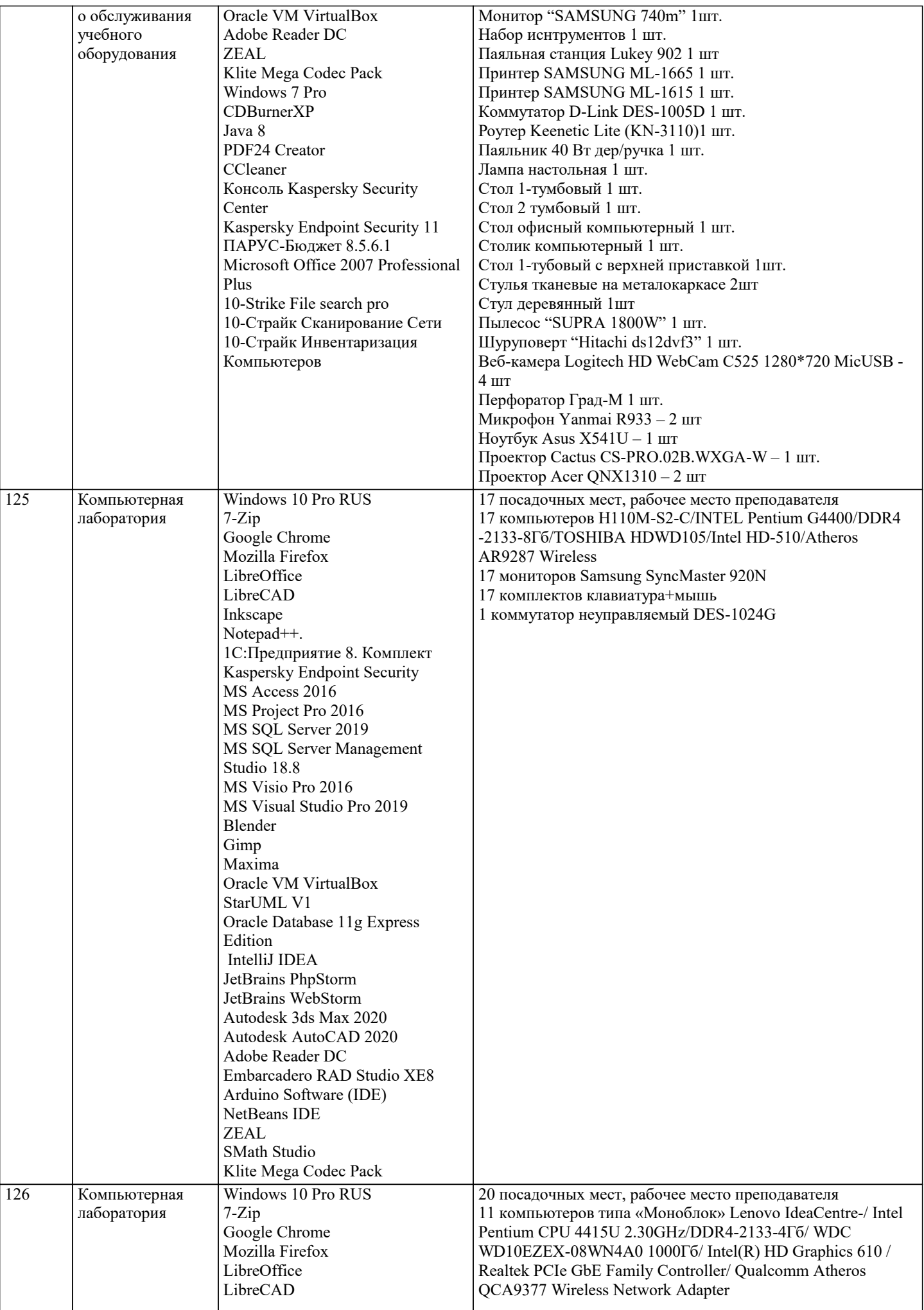

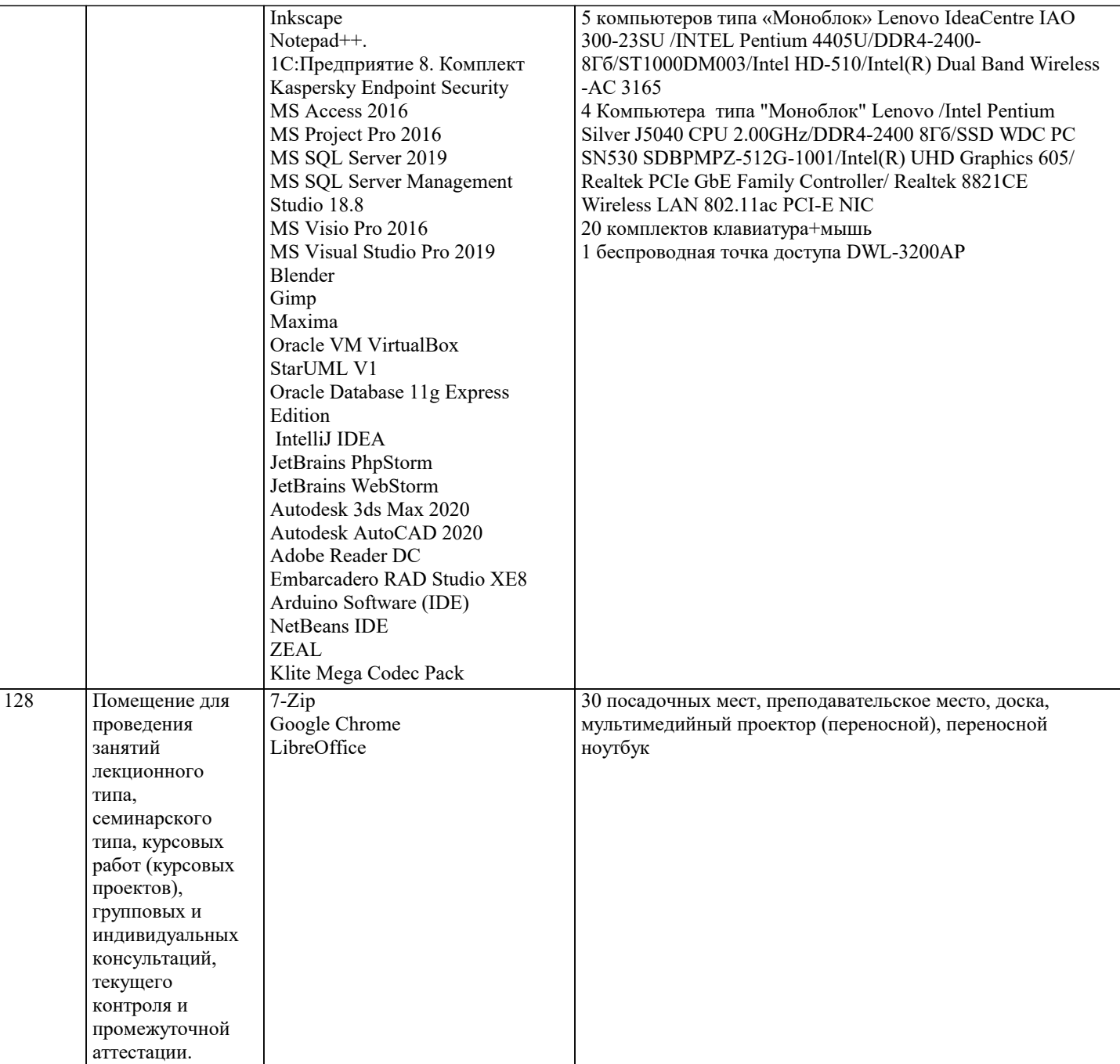

#### **8. МЕТОДИЧЕСКИЕ УКАЗАНИЯ ДЛЯ ОБУЧАЮЩИХСЯ ПО ОСВОЕНИЮ ДИСЦИПЛИНЫ (МОДУЛЯ)**

В соответствии с требованиями ФГОС ВО по направлению подготовки реализация компетентностного подхода предусматривает использование в учебном процессе активных и интерактивных форм проведения занятий (разбор конкретных задач, проведение блиц-опросов, исследовательские работы) в сочетании с внеаудиторной работой с целью формирования и развития профессиональных навыков обучающихся.

Лекционные занятия дополняются ПЗ и различными формами СРС с учебной и научной литературой В процессе такой работы студенты приобретают навыки «глубокого чтения» - анализа и интерпретации текстов по методологии и методике дисциплины.

Учебный материал по дисциплине «Высокопроизводительные вычислительные системы». разделен на логически завершенные части (модули), после изучения, которых предусматривается аттестация в форме письменных тестов, контрольных работ.

Работы оцениваются в баллах, сумма которых дает рейтинг каждого обучающегося. В баллах оцениваются не только знания и навыки обучающихся, но и их творческие возможности: активность, неординарность решений поставленных проблем. Каждый модуль учебной дисциплины включает обязательные виды работ – лекции, ПЗ, различные виды СРС (выполнение домашних заданий по решению задач, подготовка к лекциям и практическим занятиям).

Форма текущего контроля знаний – работа студента на практическом занятии, опрос. Форма промежуточных аттестаций – контрольная работа в аудитории, домашняя работа. Итоговая форма контроля знаний по модулям – контрольная работа с задачами по материалу модуля.

Методические указания по выполнению всех видов учебной работы размещены в электронной образовательной среде академии.

Методические указания и материалы по видам учебных занятий по дисциплине:

Вид учебных занятий, работ - Организация деятельности обучающегося Лекция - Написание конспекта лекций: кратко, схематично, последовательно фиксировать основные положения, выводы, формулировки, обобщения, отмечать важные мысли, выделять ключевые слова, термины. Проверка терминов, понятий с помощью энциклопедий, словарей, справочников с выписыванием толкований в тетрадь. Обозначить вопросы, термины, материал, который вызывает трудности, попытаться найти ответ в рекомендуемой литературе, если самостоятельно не удаётся разобраться в материале, необходимо сформулировать вопрос и задать преподавателю на консультации, на практическом занятии. Практические занятия - Конспектирование источников. Работа с конспектом лекций, подготовка ответов к контрольным вопросам, просмотр рекомендуемой литературы, работа с текстом. Выполнение практических задач в инструментальных средах. Выполнение проектов. Решение расчётно-графических заданий, решение задач по алгоритму и др. Самостоятельная работа - Знакомство с основной и дополнительной литературой, включая справочные издания, зарубежные источники, конспект основных положений, терминов, сведений, требующихся для запоминания и являющихся основополагающими в этой теме. Составление аннотаций к прочитанным литературным источникам и др.

#### **9. МЕТОДИЧЕСКИЕ УКАЗАНИЯ ОБУЧАЮЩИМСЯ ПО ВЫПОЛНЕНИЮ САМОСТОЯТЕЛЬНОЙ РАБОТЫ**

Основными задачами самостоятельной работы студентов, являются: во–первых, продолжение изучения дисциплины в домашних условиях по программе, предложенной преподавателем; во–вторых, привитие студентам интереса к технической и математической литературе, инженерному делу. Изучение и изложение информации, полученной в результате изучения научной литературы и практических материалов, предполагает развитие у студентов как владения навыками устной речи, так и способностей к четкому письменному изложению материала.

Основной формой контроля за самостоятельной работой студентов являются практические занятия, а также еженедельные консультации преподавателя.

Практические занятия – наиболее подходящее место для формирования умения применять полученные знания в практической деятельности.

При подготовке к практическим занятиям следует соблюдать систематичность и последовательность в работе. Необходимо сначала внимательно ознакомиться с содержанием плана практических занятий. Затем, найти в учебной литературе соответствующие разделы и прочитать их. Осваивать изучаемый материал следует по частям. После изучения какой-либо темы или ее отдельных разделов необходимо полученные знания привести в систему, связать воедино весь проработанный материал.

При подведении итогов самостоятельной работы преподавателем основное внимание должно уделяться разбору и оценке лучших работ, анализу недостатков. По предложению преподавателя студент может изложить содержание выполненной им письменной работы на практических занятиях